# **ACE Shipment CSV Upload Feature (ACE Manifest)**

*This article is part of the BorderConnect ACE Manifest Software Guide.*

How to import ACE shipments using csv upload feature.

This guide provides **instructions on how to upload a large volume of shipments into an ACE Manifest, using BorderConnect's CSV upload feature**. The CSV upload feature is designed for users who have a significant amount of shipments on a single trip and would like to avoid entering data separately for each shipment. A common use case in ACE is used for Section 321 shipments.

# **Contents**

- 1 Enabling Import Buttons
- 2 CSV File Format
- 3 Field Specifications
	- ◆ 3.1 SCN (Shipment Control Number)
	- ◆ 3.2 Shipment Type
	- 3.3 Province Of Loading
	- ◆ 3.4 Shipper
	- ◆ 3.5 Consignee
	- ◆ 3.6 Commodity
- 4 Importing Shipments
- 5 Common Import Errors

# **Enabling Import Buttons**

The first step is to enable the ability to upload shipments. By default, companies will have this option disabled. To enable this option, once logged into BorderConnect, navigate to the top right corner and hover over the menu option 'Account', and select 'Company Preferences'.

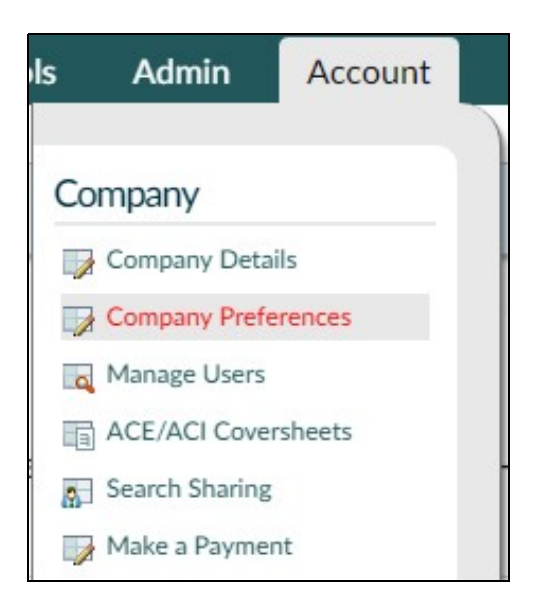

Within the 'Company Preferences' page navigate down to 'Display ACE Import Buttons' under the section 'eManifest Preferences'. Once the option is selected to 'Yes', click 'Save' on the top left and your company has now enabled the ability to upload shipments.

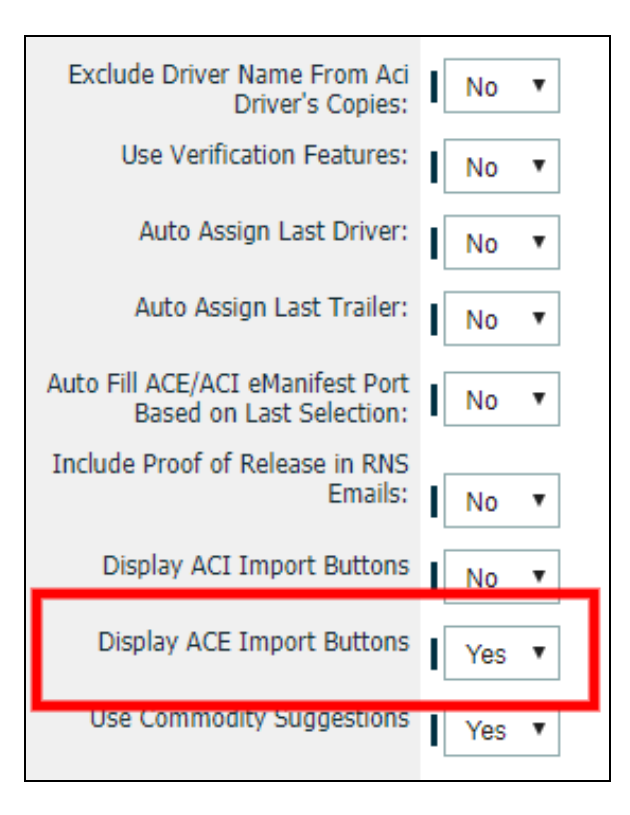

# **CSV File Format**

Before uploading your .csv file, you will need to download the .csv template file that BorderConnect provides here. The headers in this file must remain intact and un-modified as they are required for the upload to be successful.

When saving your file, you will need to make sure that it is saved in CSV format, even if you are using a spreadsheet program to edit the file. Only CSV file format can be used for this feature.

### **Field Specifications**

### **SCN (Shipment Control Number)**

- Unique identifier assigned to this shipment by the carrier.
- Starts with carrier's 4 letter SCAC code followed by unique reference number.
- Must be alpha-numeric with no spaces or special characters, **letters must be upper case**.
- Minimum length: 8 characters.
- Maximum length: 16 characters.

When entering Shipments Control Numbers into the CSV document, you can enter them manually OR you have the option to use BorderConnect's system to automatically generate SCNs. To import shipments with automatically generated shipment control numbers in sequential order enter your SCAC + the word AUTOFILL (ex. ZZZZAUTOFILL). Using the autofill feature means that all SCNs must use the autofill feature. You cannot have a mix of autofill and non-autofill SCNs.

### **Shipment Type**

- The type of U.S. Customs clearance for this shipment.
- Only the coded values listed in the table below can be used in this field.

Below are the valid Shipment Type values. E.g. for a Section 321 shipment, the value SECTION\_321 must be entered. (Please note that the shipment type values are **case sensitive**, and the upload will fail if it is not entered *exactly* as specified below.)

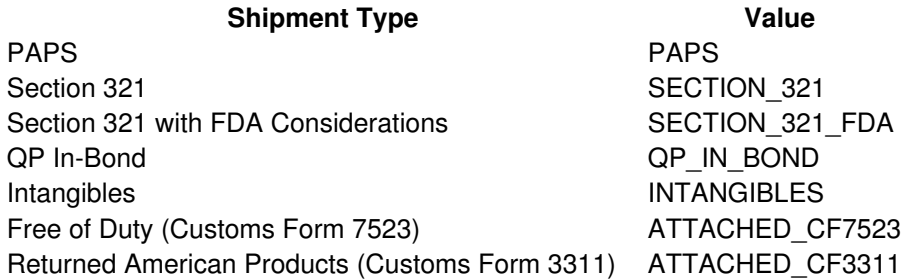

- The Canadian Province or Mexican State in which the shipment was picked up by the carrier.
- Must use the 2 letter code of the Canadian province or 3 letter code of the Mexican state.

E.g. For a shipment loading in British Columbia, you must use BC. For a shipment loading in Guerrero, you must use GRO. State or province codes must be **upper case**.

### **Shipper**

Name:

- The name of the shipper for this shipment.
- Minimum length: 1
- Maximum length: 60

### Address:

- The street number and street name of the shipper for this shipment.
- Minimum length: 1
- Maximum length: 55

### City:

- The city name of the shipper for this shipment.
- Minimum length: 1
- Maximum length: 30

### State:

- The Canadian Province or Mexican State of the shipper for this shipment.
- Must use the 2 letter code of the Canadian province or 3 letter code of the Mexican state.
- State or province codes must be **upper case**.

### Zip:

- The postal code of the shipper for this shipment.
- For Canadian postal codes, must be in the format "A1A1A1" or "A1A 1A1".
- For Mexican postal codes, must be in the format "12345".
- Letters must be **upper case**.

### **Consignee**

Name:

- The name of the consignee for this shipment.
- Minimum length: 1
- Maximum length: 60

### Address:

- The street number and street name of the consignee for this shipment.
- Minimum length: 1
- Maximum length: 55

### City:

- The city name of the consignee for this shipment.
- Minimum length: 1
- Maximum length: 30

### State:

- The American State of the consignee for this shipment.
- Must use the 2 letter code of the American state code.
- State codes must be **upper case**.

### Zip:

- The zip code of the consignee for this shipment.
- Must be in the format "12345" or "12345-6789"

### **Commodity**

### Description:

- A description of the goods in this shipment.
- Should use plain language and be sufficient to give officer good idea of what is being shipped.
- Generic descriptions such as "freight of all kinds" are not allowed by customs.
- Minimum length: 1
- Maximum length: 45

### Value:

- The value of the commodity, in U.S. Dollars.
- **Numeric only**, with one decimal allowed. Must not include dollar sign, commas, etc.
- Only required when Shipment Type is Section 321 or Section 321 with FDA Considerations
- For Section 321 or Section 321 with FDA Considerations, the maximum value is 800.
- System will round to nearest whole number, or up to 1 if less than 1 before transmitting to customs.

### Quantity:

- The quantity of the lowest external packaging unit. (e.g. if shipments consists of 100 pieces packaged in 5 boxes sitting on 1 skid, the quantity should be entered as 5, because boxes are the lowest external packaging unit.) •
- Numeric only, with no spaces or special characters. Decimal values not allowed.

### Quantity Unit:

- The type of packaging for the commodity.
- Must use a 3 letter Package Type code from the table provided.

Below are the valid package types for the commodity. E.g. for Cartons, CTN must be entered. (Please note that the package type values are case sensitive, and the upload will fail if it is not entered exactly as specified below.)

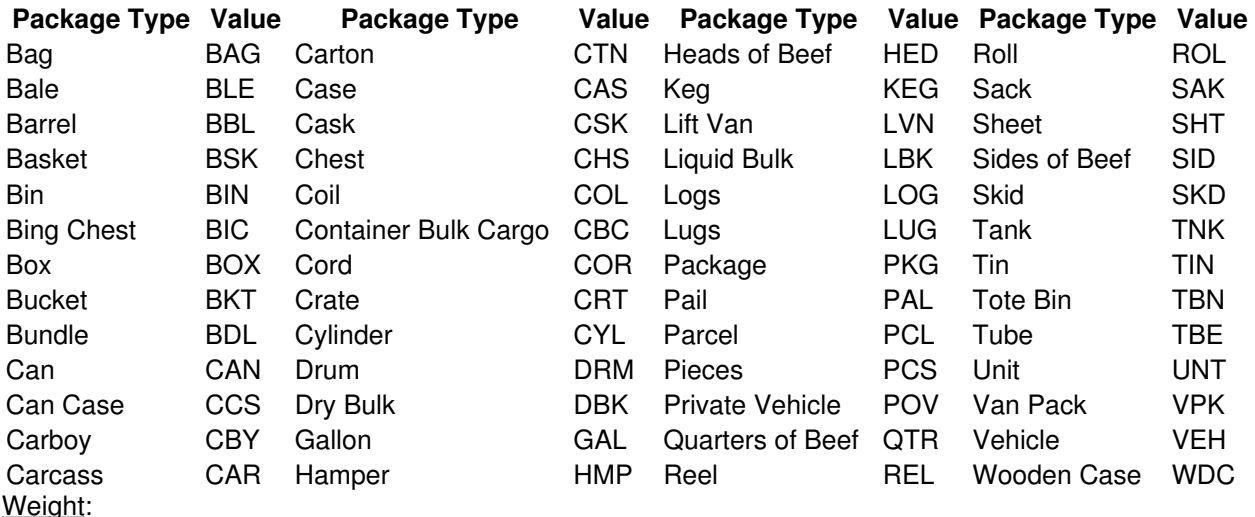

- The gross weight of the commodity.
- Numeric only, with no spaces or special characters. Decimal values not allowed, should be rounded to the nearest whole number.

### Weight Unit:

- The weight unit for the commodity.
- For Pounds, acceptable values are: "L", "LB", "LBS", "LBR"
- For Kilograms, acceptable values are: "K", "KG", "KGM"

### Country of Origin:

- The country in which the commodity was manufactured, grown or otherwise produced.
- Only required when Shipment Type is Section 321 or Section 321 with FDA Considerations.
- Must use the 2 letter country code for the country, in upper case letters.
- The full list of acceptable country codes can be downloaded here.

# **Importing Shipments**

Once you have the CSV file populated with data in the correct format and your company has enabled the ACE shipment import buttons, you can then import the shipments.

To import the CSV file you must first start a new ACE Manifest or edit an existing ACE Manifest. Then, click the button "Choose File" to navigate locally and select the .csv file you would like to upload. Once the file is selected, click 'Save' on the top left. You will be brought to the ACE Manifest details page where a notice will let you know if the upload was successful, and/or if any errors in the import were found.

Next to the import button you will see that this button is for JSON files, but CSV files will also be accepted.

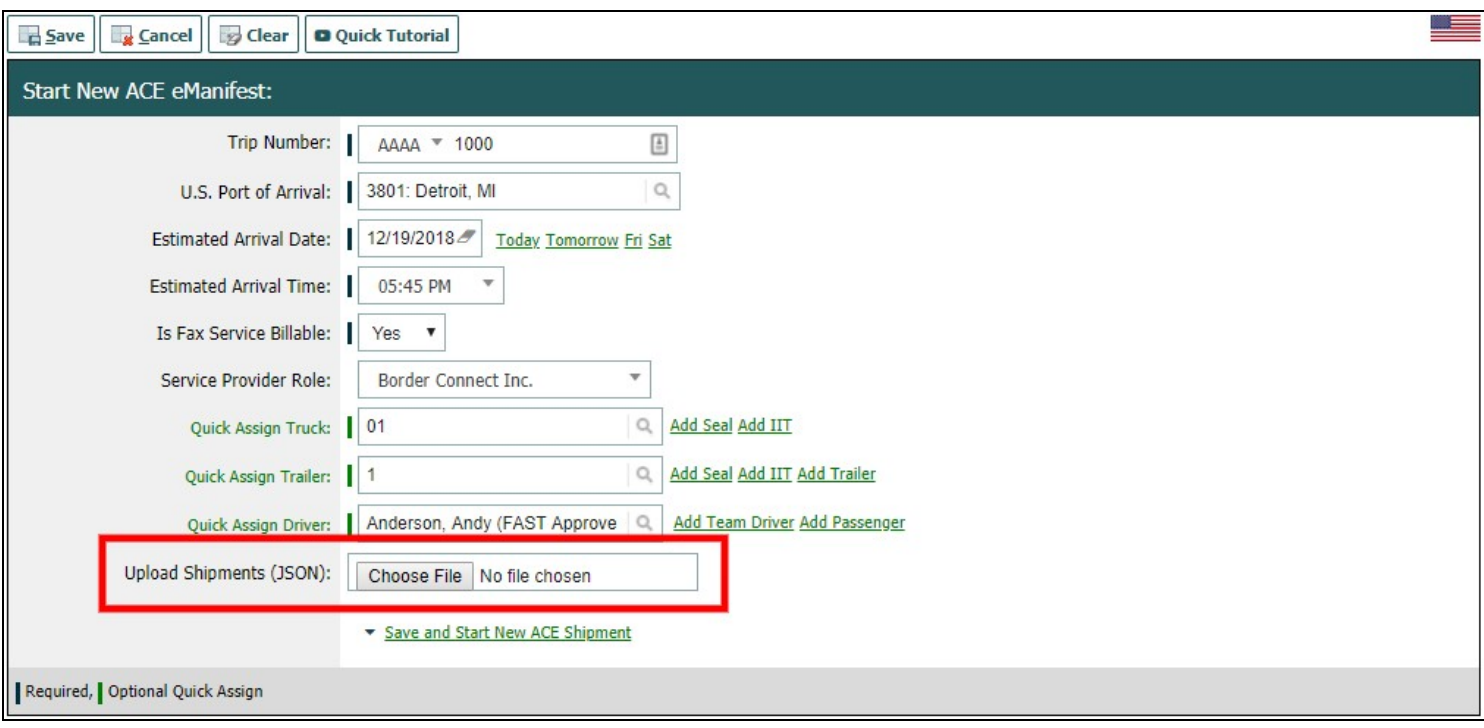

# **Common Import Errors**

Listed below are some of the common errors users receive when trying to upload their .csv file into BorderConnect.

### **Shipment Control Number Errors**

Can't perform import since AUTOFILL shipment numbers are combined with explicitly stated shipment control numbers.

Some of the Shipment Control Numbers in your file are using your SCAC plus AUTOFILL, and some are not. To use the Autofill feature, all Shipment Control Numbers must be filled in as SCAC plus AUTOFILL.

It is currently also possible to get this error because there are blank rows at the bottom of your CSV file. You may want to use a plain text editor to check your file for rows consisting of only commas and remove those rows from the file.

SCAC Code [AAA5] is invalid. Must be 4 alphanumeric characters. [AAA5459071]

The SCAC code has an incorrect amount of characters. SCAC should be four letters.

Shipment Control Number is invalid, it must be 8-16 alphanumeric characters with no spaces and letters must be upp

The Shipment Control Number has too many characters. SCN must be between 8-16 characters.

### **Shipment Type Errors**

Shipment Type [SECTION 321] is invalid [AAAA5459071]

The Shipment Type value is incorrect and should be "SECTION\_321". Double check acceptable shipment type values and try to upload again.

### **Shipper Errors**

Province of Loading code [BX] unrecognized. [AAAA5459071] OR

Province of Loading code [British Columbia] unrecognized. [AAAA5459071]

The Province of Loading for the shipper is not recognized. Format must use the acronym "BC". (ex. "ON", "MB", "NS", etc.)

Shipper Name [Demo Business Incorporated CO Steven Stevenson Incorporated of Vancouver bla bla] invalid. Must be b

The Shipper Name has too many characters. It must be between 1 and 60 characters.

Shipper Canadian Postal Code [VSS 1A1] invalid. [AAAA5459219]

The shipper postal code is invalid. Should be (letter-number-letter number-letter-number)

#### **Consignee Errors**

Consignee State [California] is invalid or does not match with country [US]. [AAAA5459219]

The state of the consignee is not recognized. Format must use the acronym "CA". (ex. "NY", "WA", "FL", etc.)

Consignee U.S. Zip Code [4321] invalid. [AAAA5459219]

The consignee address has a zip code that is invalid. Zip codes must be five character numbers or ten character numbers (ex. 45180-6789 and must include the dash if the ten character format is used).

Note: It is common for spreadsheet programs to strip leading zeroes from fields. E.g. zip code beginning with a zero such as 04321 might be saved as 4321 by the spreadsheet program, which would be an unacceptable zip code for upload to BorderConnect.

It may be necessary to look for solutions within the program that you're using to generate the CSV file to remedy this issue. For some spreadsheet programs, saving the number as *="04321"* instead of just *04321* works.

#### **Commodity Errors**

Unknown packaging unit [box]. [AAAA5459219]

The package type is in the incorrect format. The correct variable for the box package type is "BOX". Remember that values are case-sensitive.

Shipment commodity weight is invalid. It must be numeric [0.63]

Commodity weight must be listed in whole numbers only. Should be rounded to the nearest number, or up to 1 if less than 1.

Commodity weight unit [POUNDS] is invalid. [AAAA5459219]

The unit of measure for the weight is incorrect. It must follow the value guidlines for import. In this case if pounds was the unit of weight, the correct value is "LB", "L", "LBS" or "LBR"